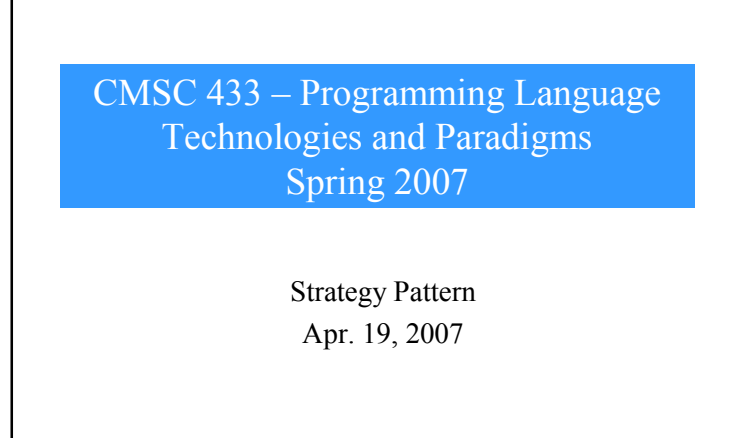

#### What is it?

- • The Strategy pattern is much like the State pattern in outline, but a little different in intent.
- The Strategy pattern consists of a number of related algorithms encapsulated in a driver class called the Context.
- Your client program can select one of these differing algorithms or in some cases the Context might select the best one for you.
- The intent, like the State pattern, is to switch easily between algorithms without any monolithic conditional statements.
- The difference between State and Strategy is that the user generally chooses which of several strategies to apply and that only one strategy at a time is likely to be instantiated and active within the Context class.
- By contrast, as we have seen, it is likely that all of the different States will be active at once and switching may occur frequently between them.
- In addition, Strategy encapsulates several algorithms that do more or less the same thing, while State encapsulates related classes that each do something somewhat different.
- $\overline{2}$ • Finally, the concept of transition between different states is completely missing in the Strategy pattern.

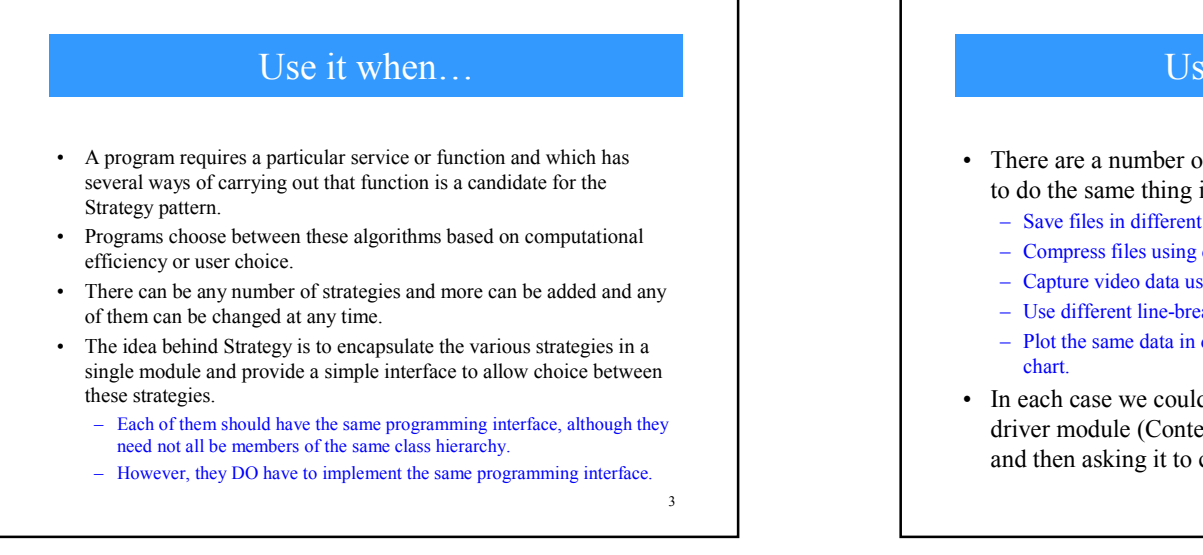

1

# Use it when…

- There are a number of cases in programs where we'd like to do the same thing in several different ways.
	- Save files in different formats.
	- Compress files using different algorithms
	- Capture video data using different compression schemes
	- Use different line-breaking strategies to display text data.
	- Plot the same data in different formats: line graph, bar chart or pie
- In each case we could imagine the client program telling a driver module (Context) which of these strategies to use and then asking it to carry out the operation.

4

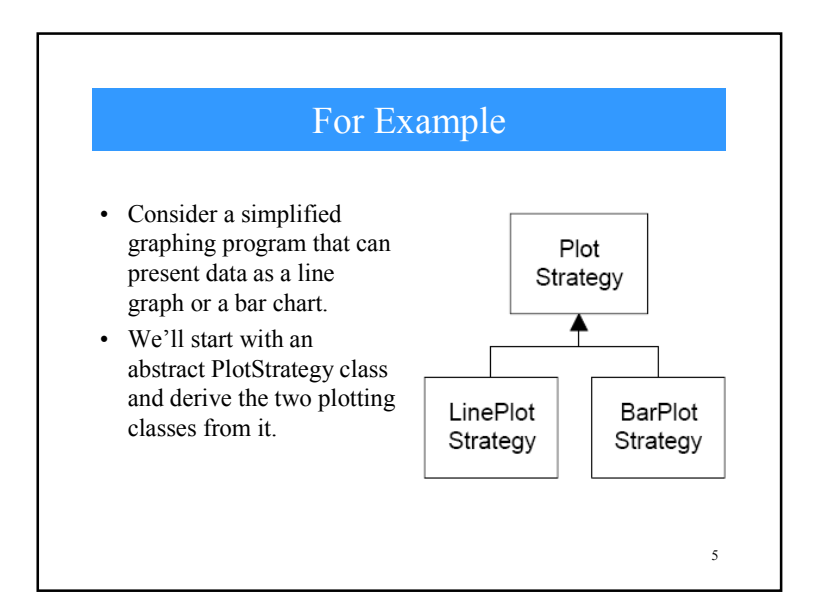

#### PlotStrategy Code • Because each plot will appear in its own frame, our base PlotStrategy class is derived from JFrame.<br>public abstract class PlotStrategy extends JFrame protected float[] x, y; protected Color color, protected int width, height; public PlotStrategy (String title) { super(title); width =  $300$ ; height  $=200;$  $color = color.black;$ addWindowListener(new WindAp(this)); public abstract void plot(float xp[], float yp[]);

6

8

# 7 Notes… • The important part is that all of the derived classes must implement a method called *plot* with two float arrays as arguments. • Each of these classes can do any kind of plot that is appropriate.

# The Context

//------------------------------public void setPenColor (Color c) {<br>color = c;

 $\mathbf{L}$ 

- The Context class is the traffic cop that decides which strategy is to be called.
- The decision is usually based on a request from the client program, and all that the Context needs to do is to set a variable to refer to one concrete strategy or another.

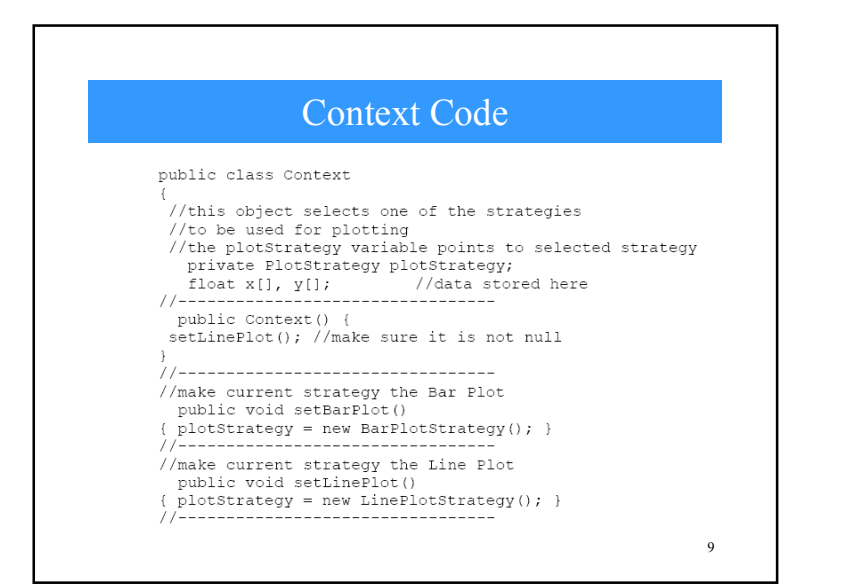

### Context Code (2)

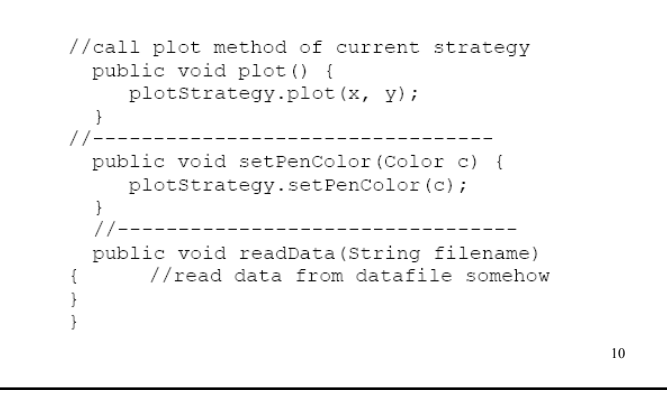

# Data Handling

- The Context class is also responsible for handling the data.
- Either it obtains the data from a file or database or it is passed in when the Context is created.
- Depending on the magnitude of the data, it can either be passed on to the plot strategies or the Context can pass an instance of itself into the plot strategies and provide a public method to fetch the data.

11

The UI • This simple program is just a panel with two buttons that call the two plots. • Each of the buttons is a command object that sets the correct strategy and then calls the Context's plot routine.EOX Strategy Plots Bar graph Line graph

12

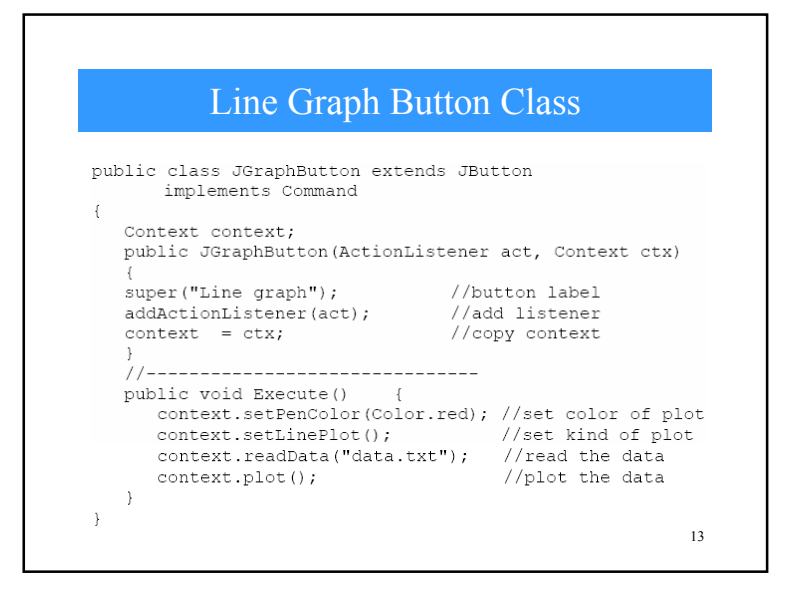

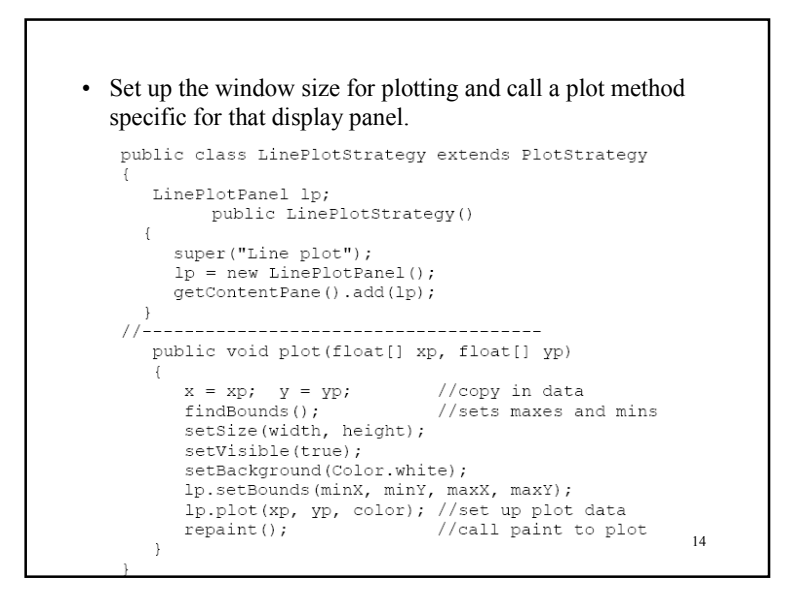

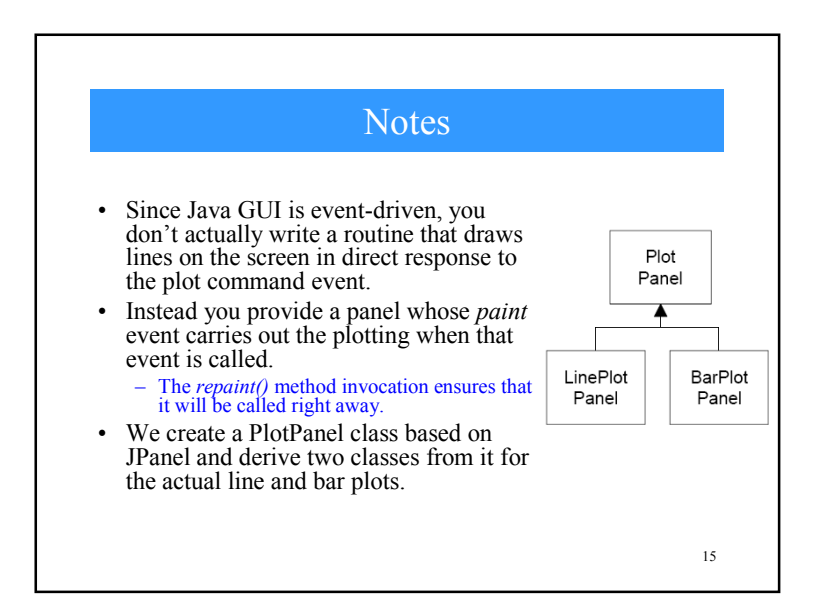

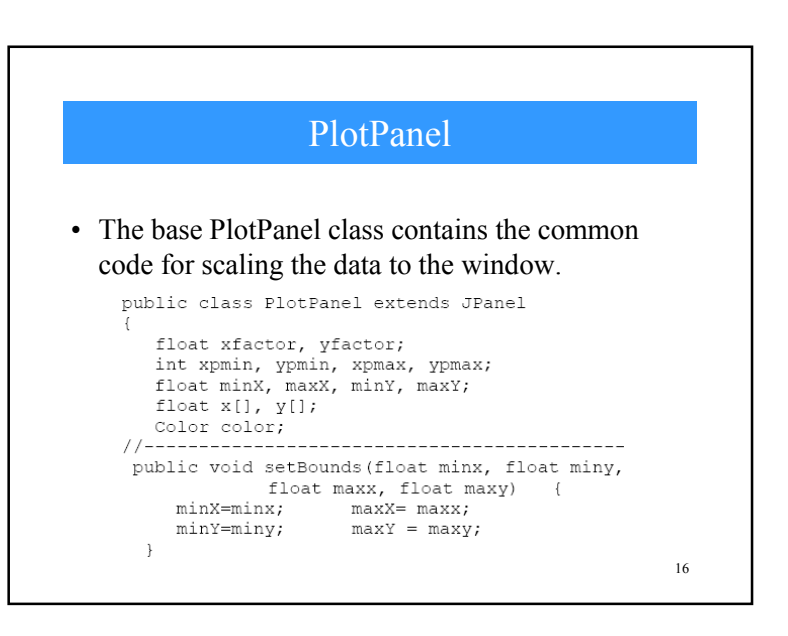

### PlotPanel (2)

```
public void plot (float[] xp, float[] yp, Color c) {
x = xp;//copy in the arrays
y = yp;color = c; //and color
 //compute bounds and sclaing factors
int w = getWidth() - getInstead() .left -getInsets().right;
int h = getHeight() - getInstead() .top =getInsets().bottom;
xfactor = (0.9f * w) / (maxX - minX);yfactor = (0.9f * h) / (maxY - minY);xpmin = (int) (0.05f * w); ypmin = (int) (0.05f * h);xpmax = w - xpmin; ypmax = h - ypmin;
repaint(); //this causes the actual plot
\rightarrow17
```
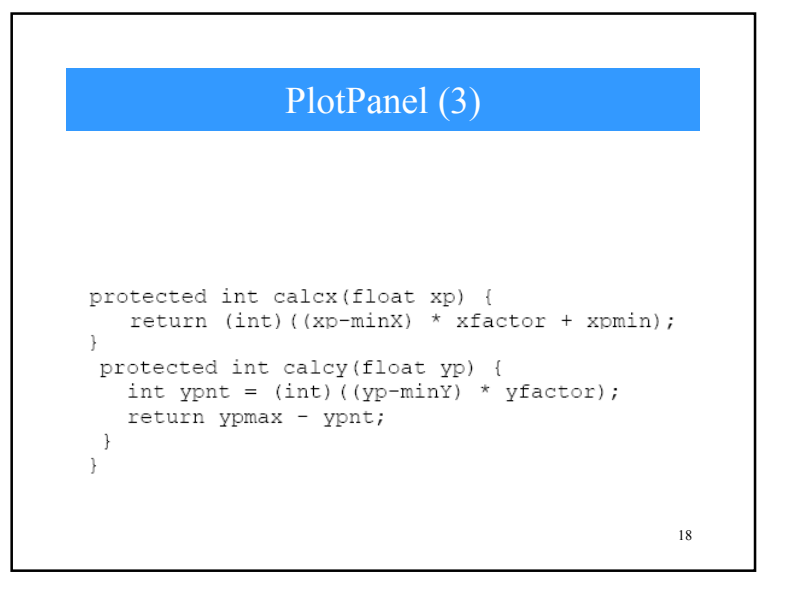

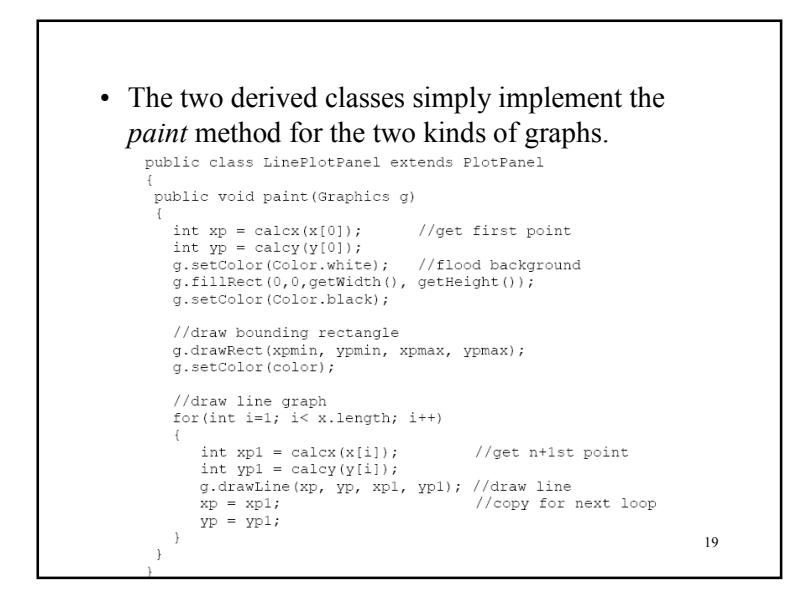

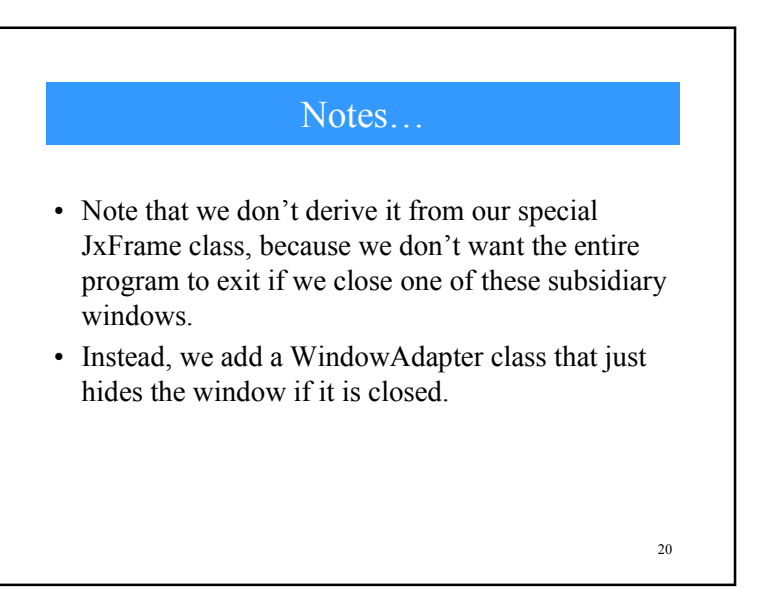

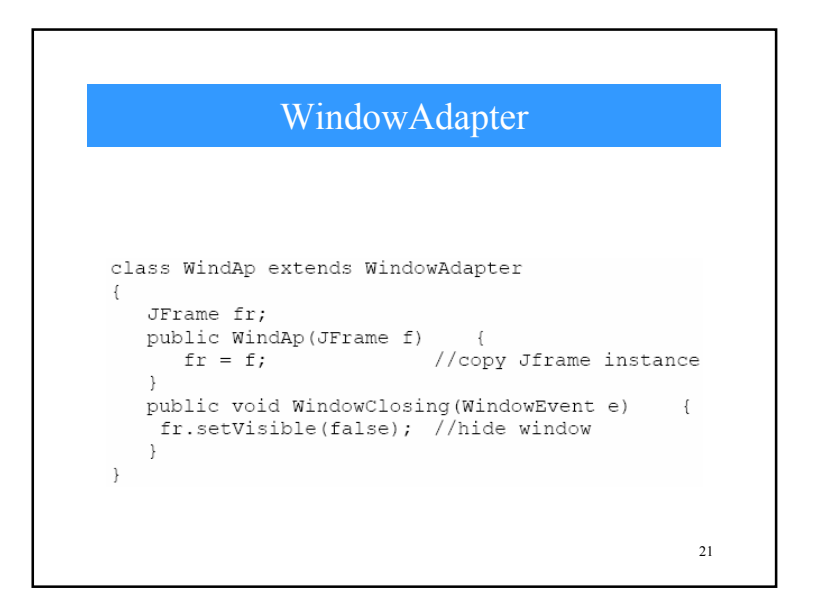

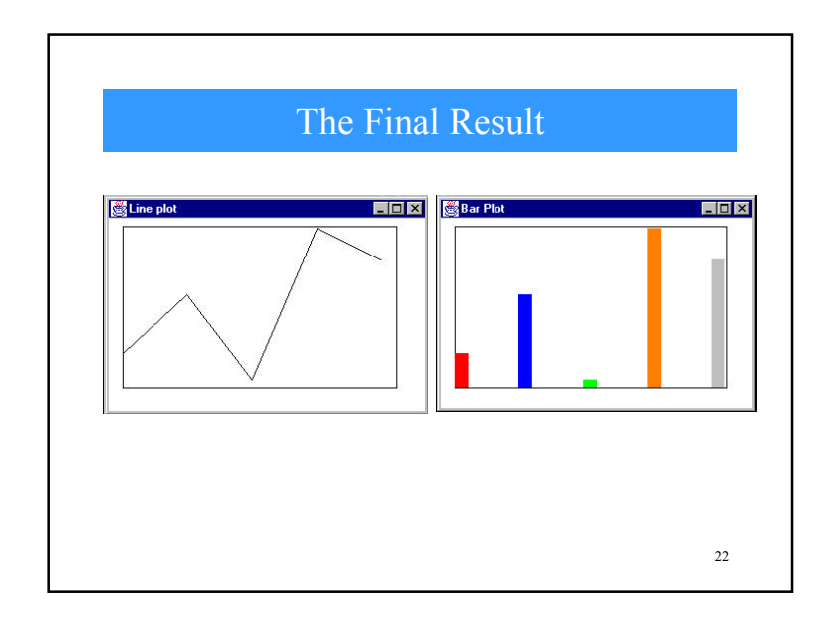

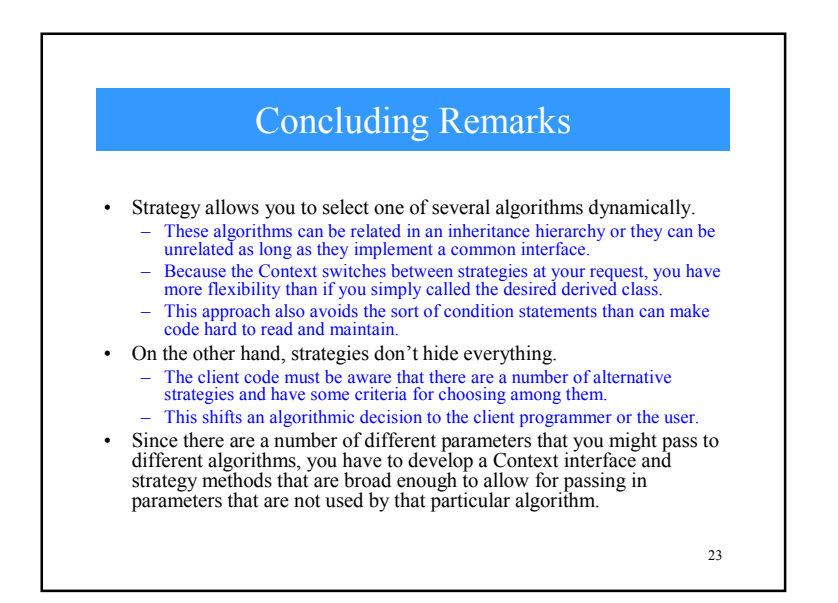